【ドキュメント修正】 RL78 ファミリ CC-RL コンパイラ用 EEPROM エミュレーションライブラリ Pack02 日本リリース版 (日本およびアジア向け) ユーザーズマニュアル Rev.1.00

R20TS0008JJ0100 Rev.1.00 2016.04.16 号

#### 概要

RL78 ファミリ CC-RL コンパイラ用 EEPROM エミュレーションライブラリ Pack02 日本リリース版 (日本およびアジア向け) に同梱されている RL78 ファミリ CA78K0R コンパイラ用 EEPROM エミュレー ションライブラリ Pack02 日本リリース版 (日本およびアジア向け) のユーザーズマニュアル Rev.1.00 の 訂正および追加を連絡します。

## 1. 対象ドキュメント

タイトル:RL78 ファミリ EEPROM エミュレーションライブラリ Pack02 ユーザーズマニュアル

#### 資料番号:R01US0068JJ0100 (Rev1.00)

備考:上記ドキュメントは、RL78 ファミリ CA78K0R コンパイラ用 EEPROM エミュレーションライブ ラリ Pack02 日本リリース版 (日本およびアジア向け) のユーザーズマニュアルですが、RL78 ファ ミリ CC-RL コンパイラ用 EEPROM エミュレーションライブラリ Pack02 日本リリース版 (日本お よびアジア向け) においても使用します。なお、ご使用の際は、以下のドキュメントもあわせてご 参照ください。

[http://japan.renesas.com/data\\_flash\\_document](http://japan.renesas.com/data_flash_document)

タイトル:RL78 ファミリ EEPROM エミュレーション・ライブラリ Pack02 CA78K0R コンパイラ版と CC-RL コンパイラ版の差分

資料番号:R20UT3486JJ0100

### 2. 改訂箇所

説明の補足、関連資料の追加および誤記訂正を行います。

改訂内容の詳細は、4 月 20 日公開予定の改訂版ユーザーズマニュアルの「付録 A 改版履歴」をご参照く ださい。

なお、改訂版ユーザーズマニュアルの入手方法は 3 項をご参照ください。

# 3. 改訂版ドキュメントの入手方法

以下の手順で Web からダウンロードしてください。(4 月 20 日公開予定)

(1) 以下の URL にアクセスする。

[http://japan.renesas.com/data\\_flash\\_document](http://japan.renesas.com/data_flash_document)

(2) 以下のドキュメントをクリックしてダウンロードする。 タイトル:RL78 ファミリ EEPROM エミュレーション・ライブラリ Pack02 ユーザーズマニュアル 資料番号:R01US0068JJ0101

# 4. 補足

ユーザーズマニュアルの改訂に伴い、EEPROM エミュレーションライブラリの zip ファイルも以下のとお り更新します。

新 zip ファイル名:JP\_R\_EEL\_RL78\_P02\_V1.01\_CCRL\_B\_J (4 月 20 日公開予定)

旧 zip ファイル名:JP\_R\_EEL\_RL78\_P02\_V1.01\_CCRL\_A\_J

zip ファイル内の変更は、ユーザーズマニュアルの改訂および、それに伴うリリースノートの改訂のみで す。

EEPROM エミュレーションライブラリの変更はありません。

EEPROM エミュレーションライブラリの zip ファイルは、以下の手順で入手してください。

- (1) 以下の URL にアクセスする。 [http://japan.renesas.com/data\\_flash\\_download](http://japan.renesas.com/data_flash_download) ソフトウェアの一覧が表示されます。
- (2) 一覧から以下の製品のソフトウェア名を探す。 「RL78 ファミリ CC-RL コンパイラ用 EEPROM エミュレーションライブラリ Pack02 Ver.1.01」
- (3) ソフトウェア名欄のリンクをクリックし、リンク先「ダウンロード検索結果」画面で「ダウンロー ド」をクリックする。
- (4) MY RENESAS にログインする。
- (5) 表示された「ご注意」を確認後「同意する」をクリックし、ソフトウェアをダウンロードする。 なお、EEPROM エミュレーションライブラリの入手後は、ユーザ登録をお願いいたします。 登録方法は、以下の URL をご参照ください。 [http://japan.renesas.com/flash\\_libraries/data\\_flash](http://japan.renesas.com/flash_libraries/data_flash)

[ツールユーザ登録方法]

以上

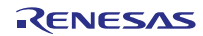

改訂記録

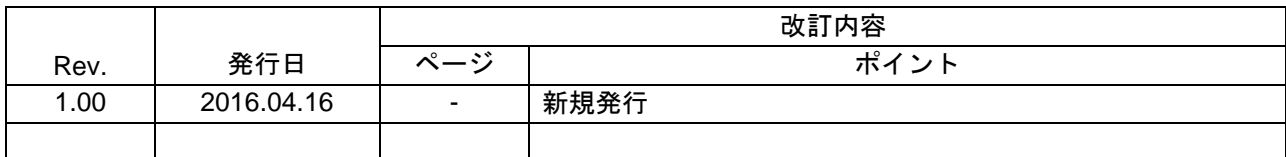

ルネサスエレクトロニクス株式会社 〒135-0061 東京都江東区豊洲 3-2-24(豊洲フォレシア)

■総合お問い合わせ先 http://www.renesas.com/ja-jp/support/contact.html

本資料に記載されている情報は、正確を期すため慎重に作成したものですが、誤りがないことを保証 するものではありません。万一、本資料に記載されている情報の誤りに起因する損害がお客様に生じ た場合においても、当社は、一切その責任を負いません。 過去のニュース内容は発行当時の情報をもとにしており、現時点では変更された情報や無効な情報が 含まれている場合があります。 ニュース本文中の URL を予告なしに変更または中止することがありますので、あらかじめご承知くだ さい。

すべての商標および登録商標は、それぞれの所有者に帰属します。

© 2016. Renesas Electronics Corporation. All rights reserved.